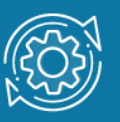

# Пример настройки relay-агента DHCP

Сообщения DHCP передаются широковещательно. Чтобы клиент и сервер могли ими обмениваться, они должны находиться в одном широковещательном домене, то есть в одной IP-сети или подсети. Если клиент и сервер DHCP находятся в разных сетях, для передачи сообщений между ними нужен посредник. Им является relay-агент DHCP.

Relay-агент DHCP — это любой узел, маршрутизатор или коммутатор, который настроен для передачи пакетов DHCP между клиентом и сервером, находящихся в разных сетях. Передача сообщений DHCP relay-агентом отличается от передачи IP-пакетов маршрутизатором. Маршрутизатор при передаче IP-пакета не изменяет в нем IP-адреса приемника и назначения. Relay-агент, получив сообщение DHCP, генерирует новое сообщение и отправляет его через соответствующий интерфейс.

# Примечание к настройке

Рассматриваемый пример настройки подходит для следующих серий коммутаторов: DGS-1250, DGS-1510, DGS-1520, DGS-3130, DGS-3630, DXS-3610.

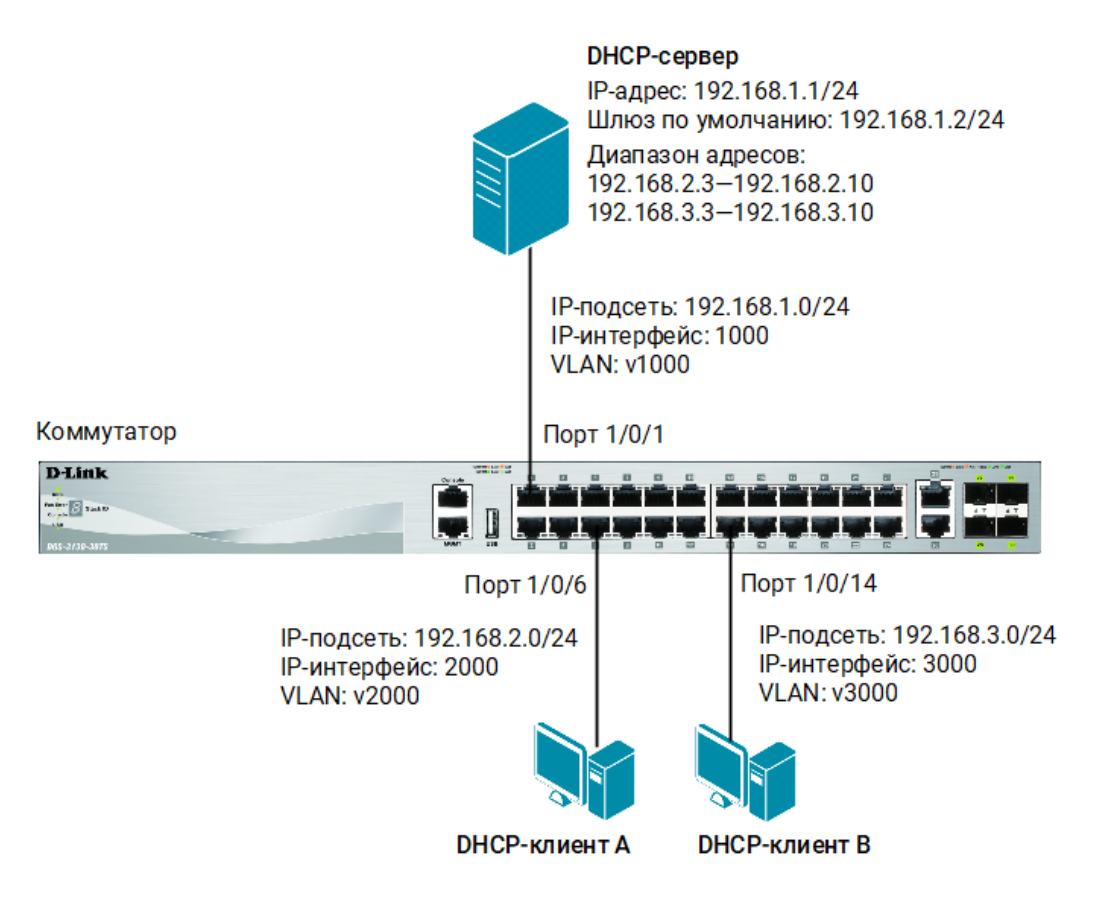

Рис. 1 Схема подключения

## Настройка DHCP-сервера isc-dhcp-server

1. Настройте статический IP-адрес для сетевого интерфейса enp0s3:

\$ sudo ifconfig enp0s3 192.168.1.1/24

#### Примечание

enp0s3 - это имя сетевого интерфейса. Для просмотра информации о сетевых интерфейсах в терминале введите команду:

\$ ifconfig

2. Создайте маршрут по умолчанию:

```
$ sudo route add default gw 192.168.1.2
```
3. Установите пакет isc-dhcp-server:

```
$ sudo apt-get install isc-dhcp-server
```
4. Откройте конфигурационный файл /etc/dhcp/dhcpd.conf, укажите подсеть сетевого интерфейса, на котором запущен DHCP-сервер, и создайте диапазоны адресов для подсетей 192.168.2.0/24 и 192.168.3.0/24:

```
$ sudo gedit /etc/dhcp/dhcpd.conf
default-lease-time 600;
max-lease-time 7200;
subnet 192.168.1.0 netmask 255.255.255.0 {
}
subnet 192.168.2.0 netmask 255.255.255.0 {
   range 192.168.2.3 192.168.2.10;
   option subnet-mask 255.255.255.0;
   option routers 192.168.2.2;
\mathcal{E}subnet 192.168.3.0 netmask 255.255.255.0 {
   range 192.168.3.3 192.168.3.10;
   option subnet-mask 255.255.255.0;
   option routers 192.168.3.2;
\}
```
5. Имя сетевого интерфейса enp0s3, на котором запущен DHCP-сервер, передается ему в качестве аргумента при вызове. В ОС Linux аргументы и ключи вызова программ задаются в каталоге /etc/default. Укажите сетевой интерфейс, на котором сервер будет прослушивать запросы от клиентов. Для этого откройте файл /etc/default/isc-dhcp-server и введите:

```
$ sudo gedit /etc/default/isc-dhcp-server
```

```
# Separate multiple interfaces with spaces, e.g. "eth0 eth1".
INTERFACESv4="enp0s3"
```
- 6. Запустите DHCP-сервер:
	- \$ sudo /etc/init.d/isc-dhcp-server start

#### Примечание

Каждый раз после изменения конфигурационного файла DHCP-сервера перезапускайте сервер с помощью команды:

\$ sudo /etc/init.d/isc-dhcp-server restart

- 7. Проверьте статус DHCP-сервера:
	- \$ sudo service isc-dhcp-server status

### Настройка коммутатора

1. Создайте VLAN с именами v1000, v2000, v3000:

```
Switch(config)#vlan 1000
Switch(config-vlan)#name v1000
Switch(config-vlan)#exit
Switch(config)#vlan 2000
Switch(config-vlan)#name v2000
Switch(config-vlan)#exit
Switch(config)#vlan 3000
Switch(config-vlan)#name v3000
Switch(config-vlan)#exit
```
### 2. Настройте немаркированные порты для VLAN v1000, v2000, v3000:

```
Switch(config)#interface ethernet 1/0/1
Switch(config-if)#switchport mode access
Switch(config-if)#switchport access vlan 1000
Switch(config-if)#exit
```

```
Switch(config)#interface range ethernet 1/0/2-12
Switch(config-if-range)#switchport mode access
Switch(config-if-range)#switchport access vlan 2000
Switch(config-if-range)#exit
```

```
Switch(config)#interface range ethernet 1/0/13-24
Switch(config-if-range)#switchport mode access
Switch(config-if-range)#switchport access vlan 3000
Switch(config-if-range)#end
```
3. Создайте IP-интерфейсы для VLAN 1000, 2000 и 3000:

```
Switch(config)#interface vlan 1000
Switch(config-if)#ip address 192.168.1.2 255.255.255.0
Switch(config-if)#exit
Switch(config)#interface vlan 2000
Switch(config-if)#ip address 192.168.2.2 255.255.255.0
Switch(config-if)#exit
Switch(config)#interface vlan 3000
Switch(config-if)#ip address 192.168.3.2 255.255.255.0
Switch(config-if)#end
```
4. Запустите relay-агент:

Switch(config)#service dhcp

5. Укажите IP-адрес DHCP-сервера и настройте перенаправление DHCP-пакетов из VLAN v2000 и v3000:

```
Switch(config)#ip dhcp pool pool1
Switch(config-dhcp-pool)#relay source 192.168.2.0 255.255.255.0
Switch(config-dhcp-pool)#relay destination 192.168.1.1
Switch(config-dhcp-pool)#exit
```
Switch(config)#ip dhcp pool pool2 Switch(config-dhcp-pool)#relay source 192.168.3.0 255.255.255.0 Switch(config-dhcp-pool)#relay destination 192.168.1.1 Switch(config-dhcp-pool)#exit

Switch(config)#interface range ethernet 1/0/2-24 Switch(config-if-range)#ip dhcp relay Switch(config-if-range)#end